## **Έλεγχος της Δήλωσης Μαθημάτων-Συγγραμμάτων**

**Αφού δηλώσετε τα μαθήματα και τα συγγράμματα, κάντε «Αποσύνδεση» από τον λογαριασμό σας.** 

**Συνδεθείτε ξανά στον λογαριασμό σας και επιλέξτε κάτω αριστερά στην αρχική σας σελίδα την επιλογή «Προφίλ».** 

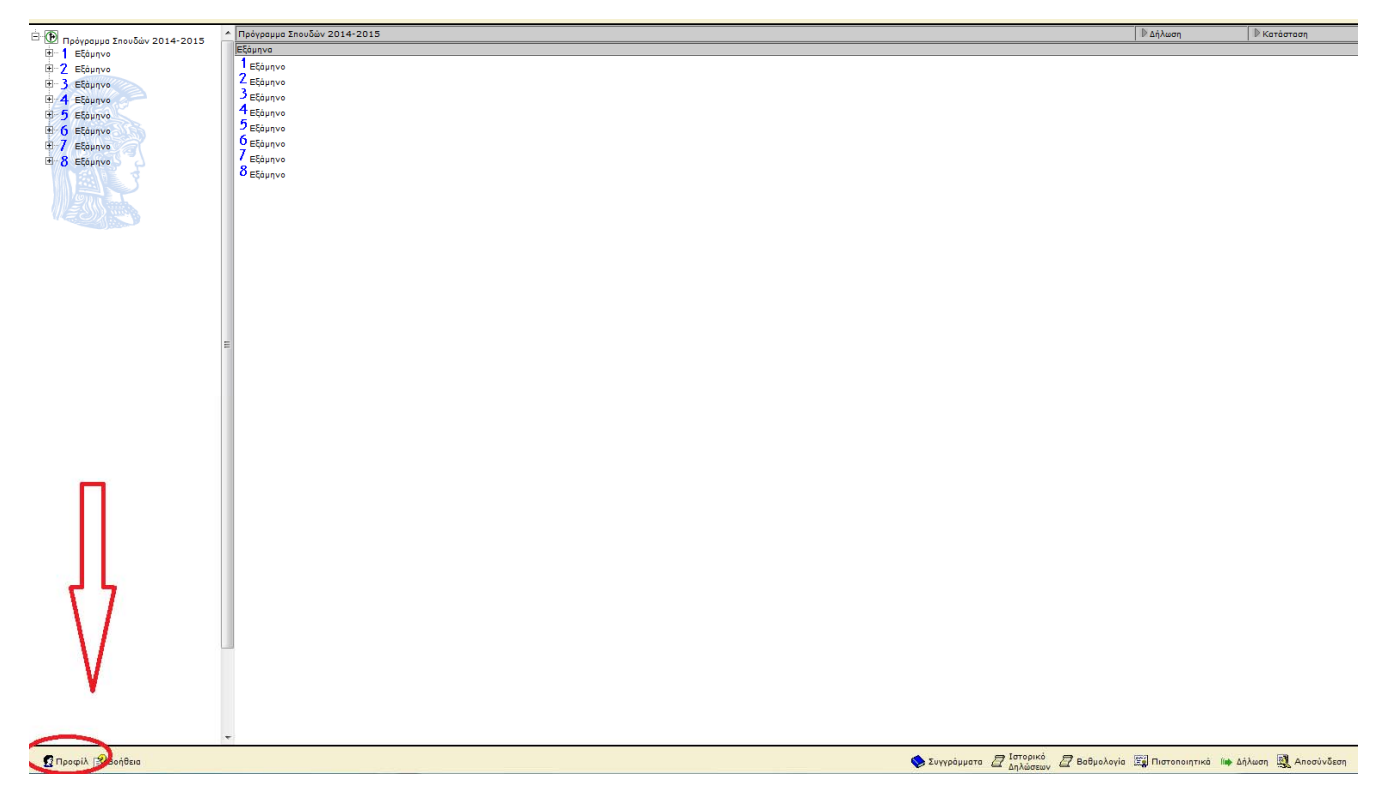

## **Έπειτα επιλέξτε «Ιστορικό».**

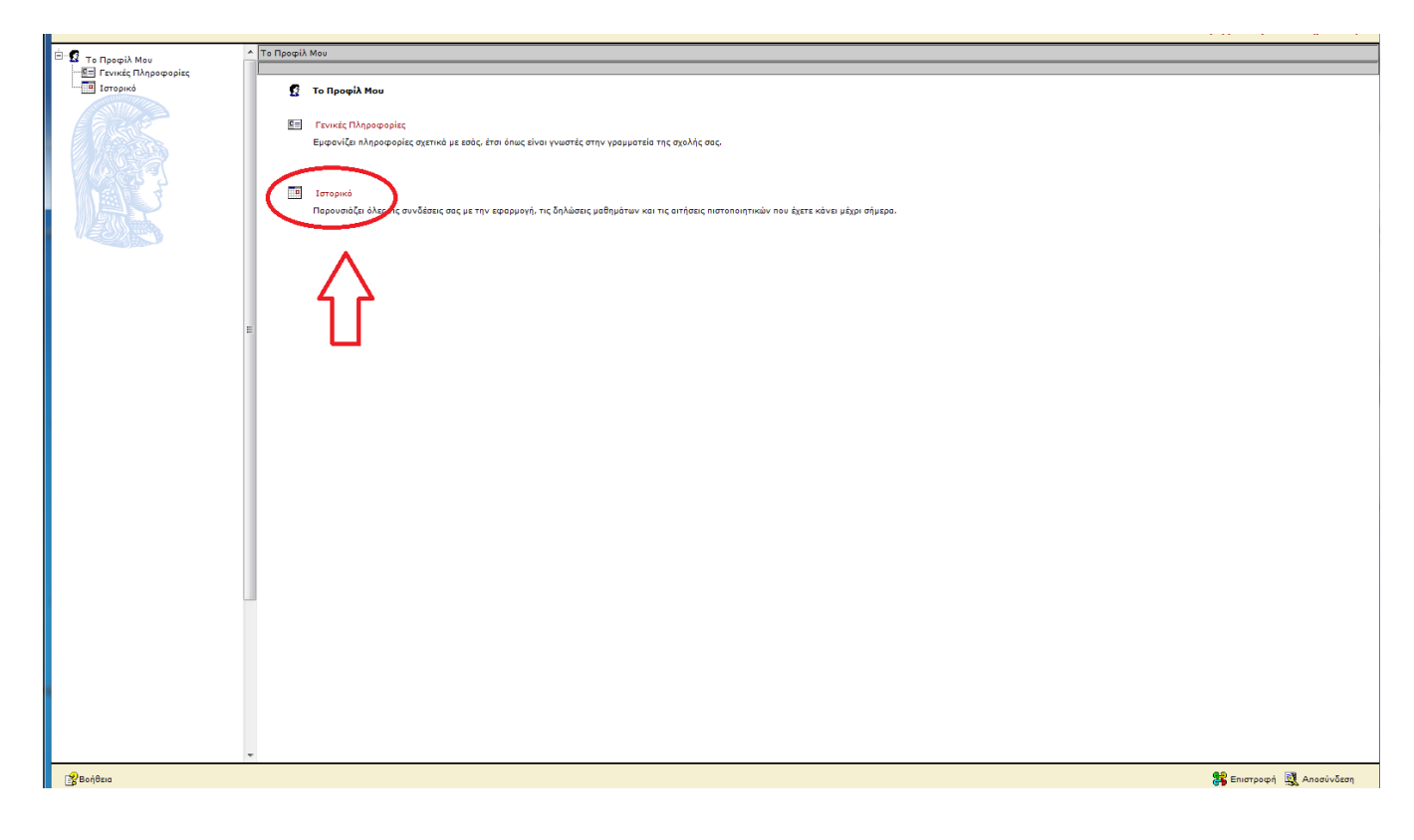

**Αναζητείστε την ημερομηνία κατά την οποία καταχωρήσατε την τελευταία σας δήλωση.** 

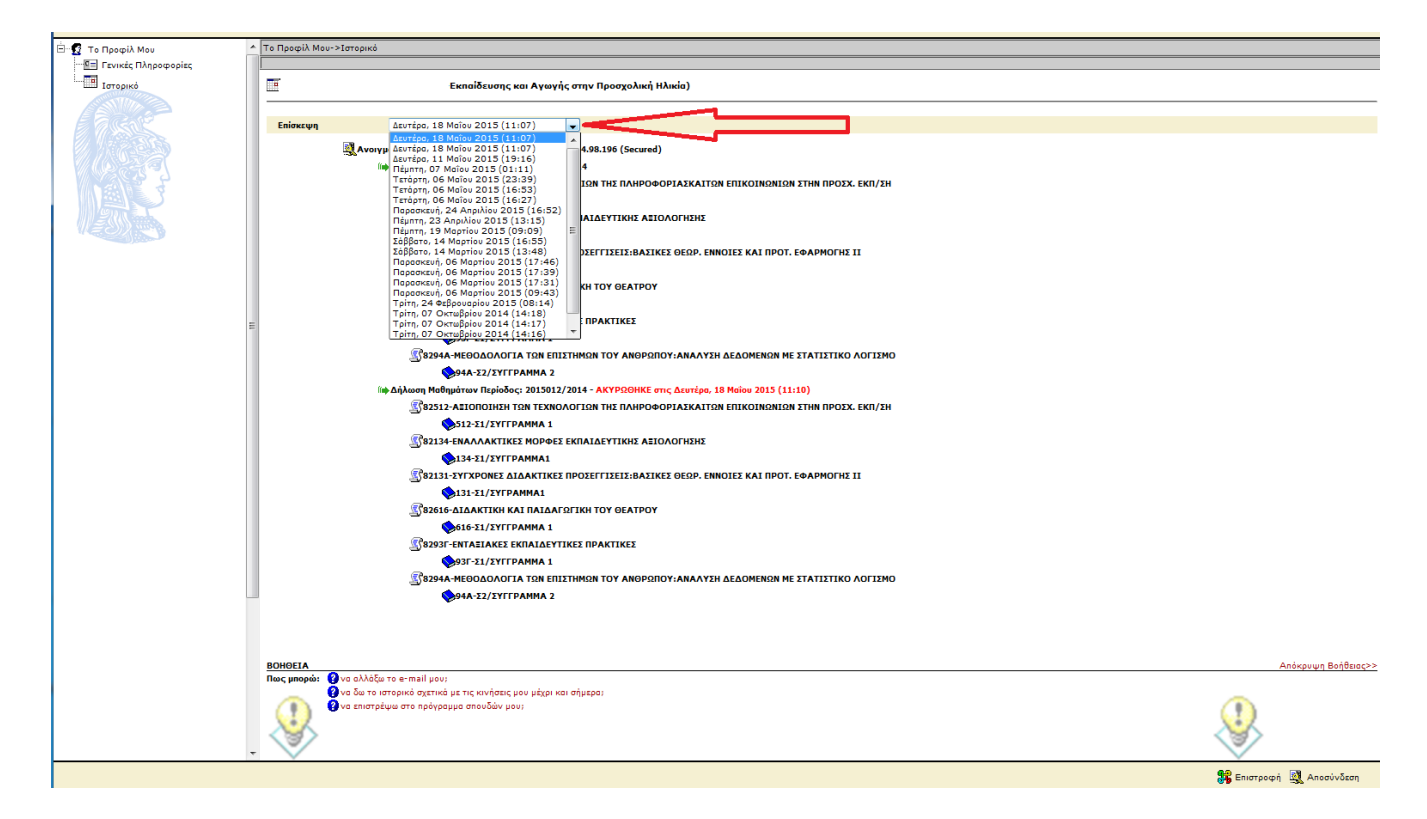

**Η τελευταία έγκυρη Δήλωση Μαθημάτων-Συγγραμμάτων εμφανίζεται χωρίς την ένδειξη ΑΚΥΡΩΘΗΚΕ.** 

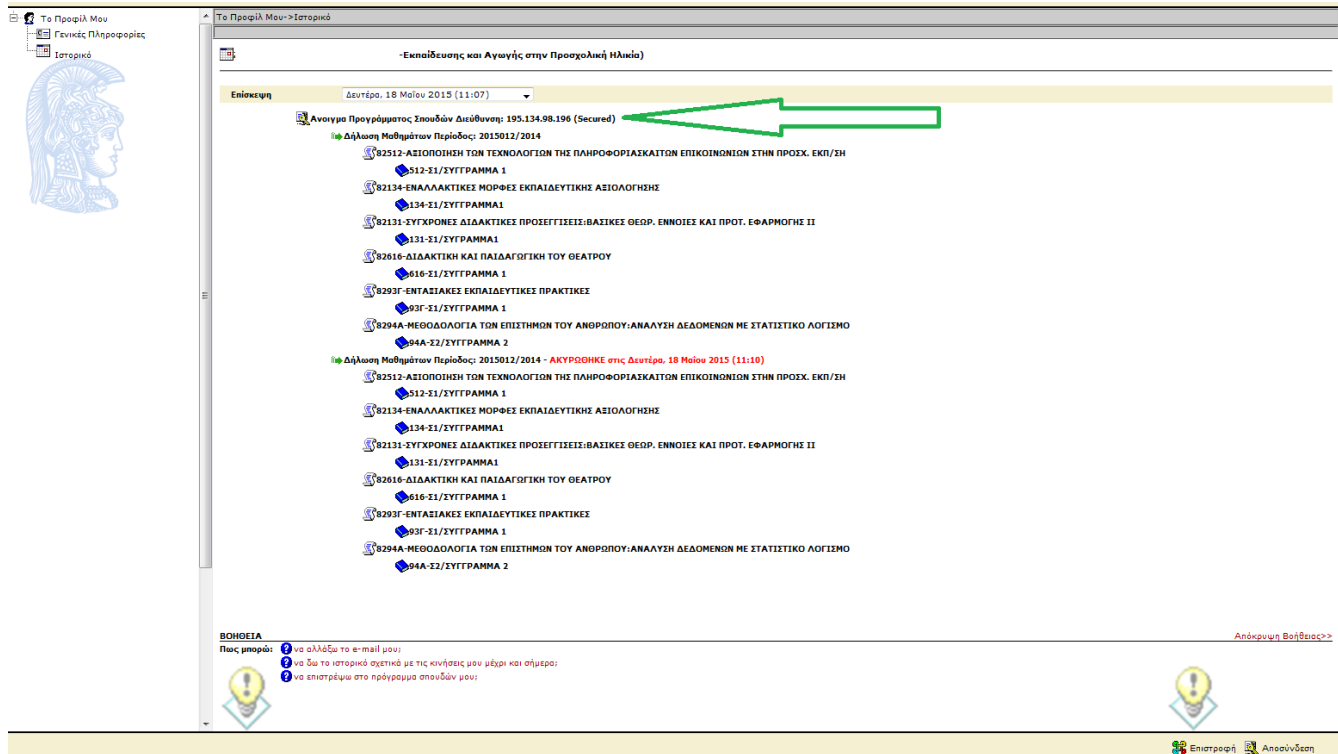

**ΠΡΟΣΟΧΗ: Η Δήλωση Μαθημάτων-Συγγραμμάτων θα σας εμφανιστεί στην επιλογή «Ιστορικό Δηλώσεων» της αρχικής σελίδας μόνο εφόσον: α) Εκπνεύσει η προθεσμία των Δηλώσεων** 

**β) Γίνει οριστικοποίησή τους από τη Γραμματεία του Τμήματος**